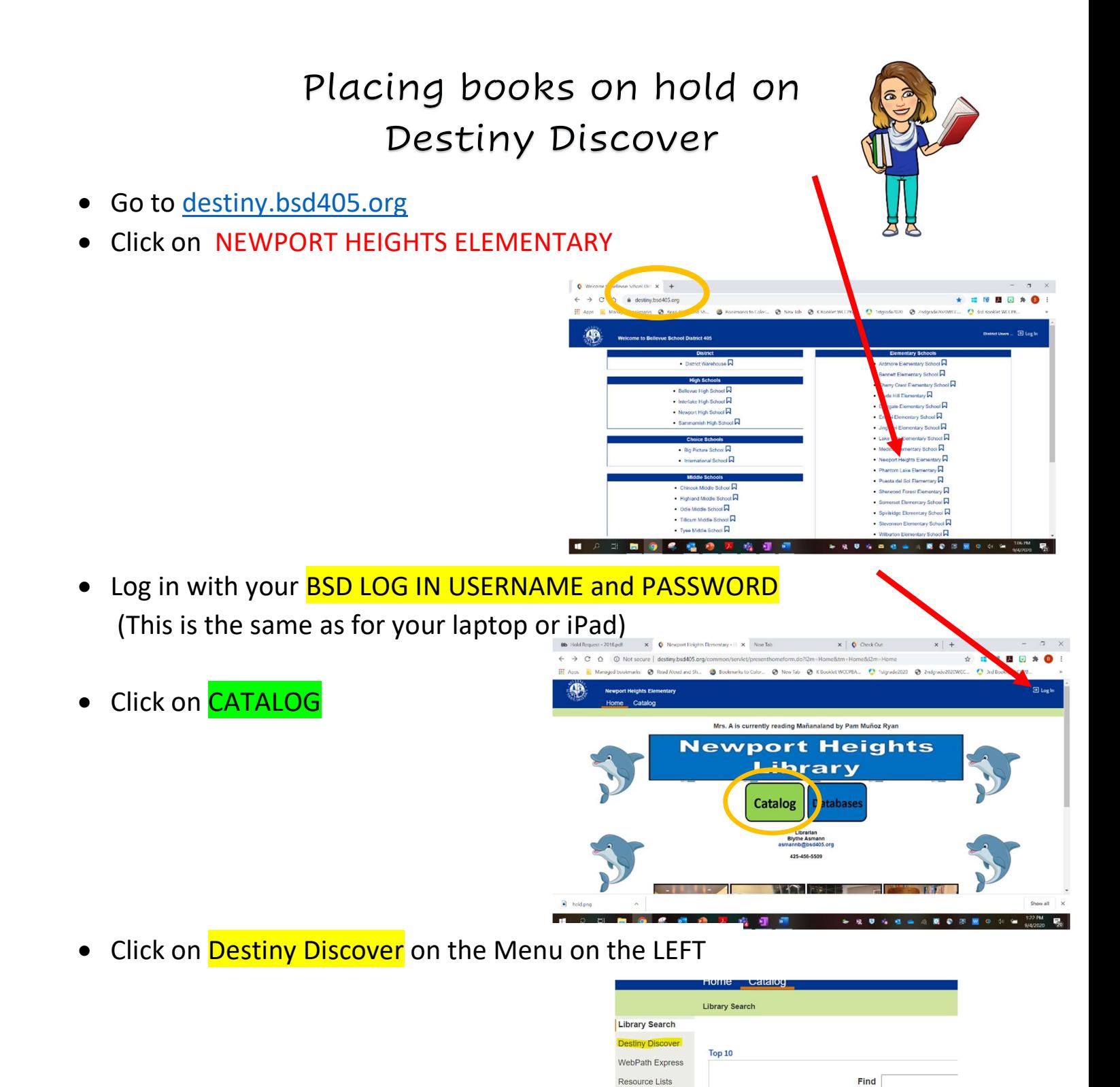

 Use the SEARCH BOX to look for a title or scroll down to browse popular titles

- $\overline{Q}$ Narrow your search to. **Mat**
- Click on the title you want, then click on the HOLD button

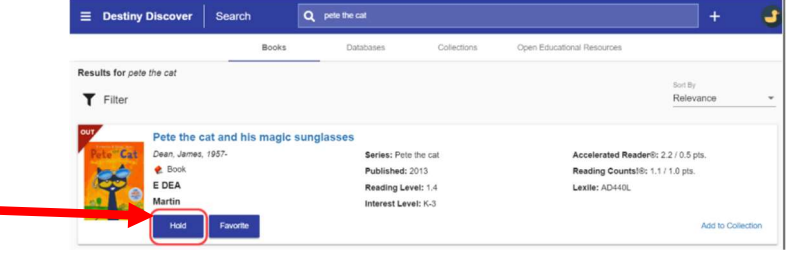